## Q1 - What do you use to click?

- A. Ram
- B. CPU
- C. Keyboard
- <mark>D. Mouse</mark>

#### Q2 - What do you use to type?

- A. Mouse
- B. Keyboard
- C. ROM
- D. CPU

## Q3 -The part of a computer that allows the user to view information on a screen.

- A. Mouse
- B. RAM
- C. Motherboard
- D. Monitor

#### Q4 - Another name for all the parts of a computer.

- A. Process
- B. Hardware
- C. Monitor
- D. Software

#### Q5 - This device will allow the user to move the pointer on the screen.

- <mark>A. Mouse</mark>
- B. Speaker
- C. Icon
- D. Output

## Q6 - A \_\_\_\_\_\_ is a pointing device used to move a pointer on the screen and to make selections.

A. Keyboard

B. Processor

<mark>C. Mouse</mark>

D. Monitor

## Q7 - Write the correct name in front of the correct picture

| Mor | nitor             | Keyboard | Webcam      |  |  |
|-----|-------------------|----------|-------------|--|--|
| Μοι | ise               | Printer  | Flash drive |  |  |
|     |                   |          | monitor     |  |  |
|     | 0                 |          | mouse       |  |  |
|     |                   |          | keyboard    |  |  |
|     |                   |          | printer     |  |  |
|     | to and the second |          | Flash drive |  |  |

# Q8 - What is the name of the TV looking device which allows you to see images?

- A. Keyboard
- B. System Unit
- C. Printer
- <mark>D. Monitor</mark>

## Q9 - I can point and click with this device.

- A. Monitor
- B. Camera
- C. Laptop
- <mark>D. Mouse</mark>

### **Q10-** Choose the correct name for each part of the computer.

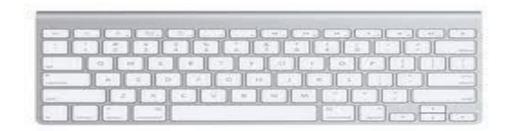

- A. Monitor
- <mark>B. Keyboard</mark>
- C. CPU

D Printer

## Q.11- Choose the correct name for each part of the computer.

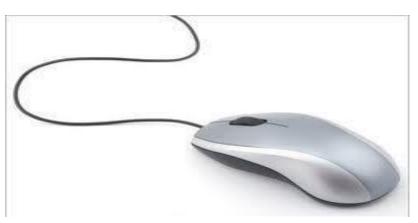

## A Monitor

B. Keyboard

C CPU

D. <mark>Mouse</mark>

Q12- Choose the correct name for each part of the computer.

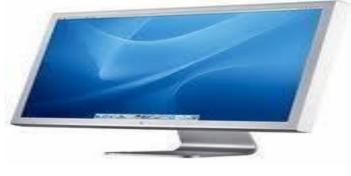

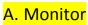

- B. Keyboard
- C. CPU
- D. Printer

## Q13- Choose the right way to set in front of computer?

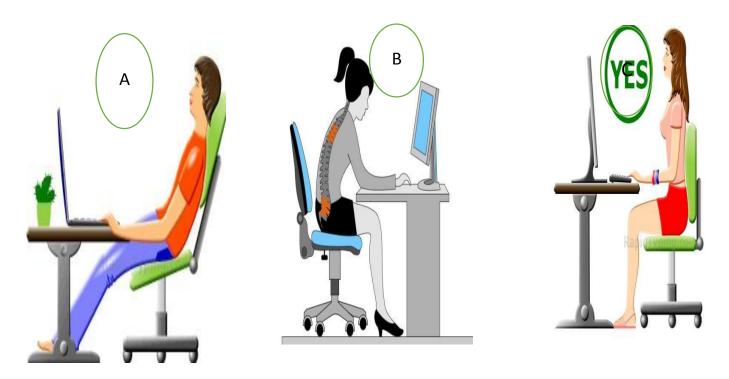

## Q13- Is that safe? Write yes or no in the top of every picture

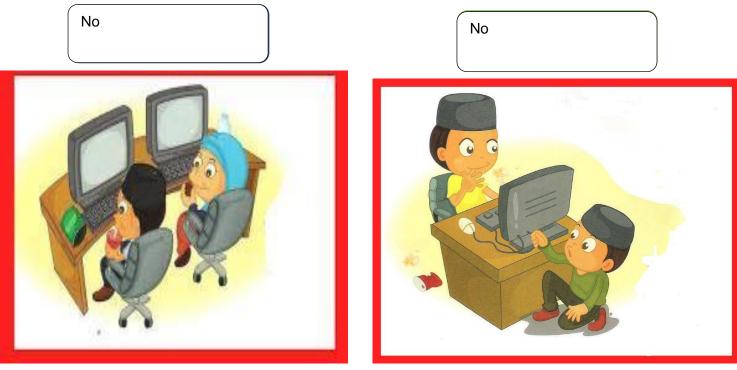

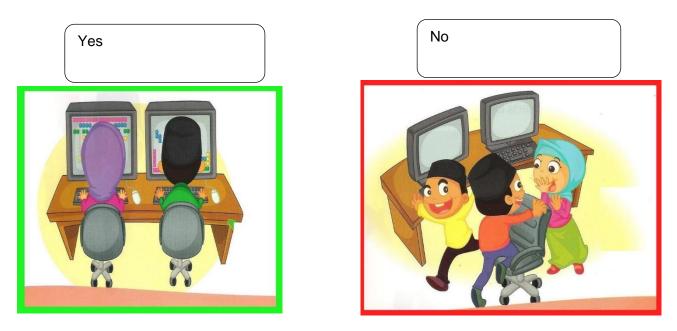

- - A. software
  - B. games
  - C. tools
  - D. hardware

## Q15- Match the correct sentence to the correct place in the picture

A- click here to make the stage bigger B- click here to start the software

,0 - 🖁 #editor × 🐮 Code Kingdoms - Play 4 🛞 🕏 \iint http://scratch.mit.edu/projects/39238782/#editor 1 4 X X 0 GO Se ray cripts by OrangeClassRandal (shared D 1 Operators More Blocks В Α 907 to x: 80 y: -146 go to mouse-pointer X: -206 V: 43 glide 1) secs to x: 80 y: -146 ♦/ 🖨 🙆 ew sprite: by 10 Stage 2 bank Sprite2 Sprite3 Q = QBackpack

C- this is stage area

D- click here to stop the program

| A- The menu                  | B- Canvas      | C- Eraser                                    | D- Pencil      |                |
|------------------------------|----------------|----------------------------------------------|----------------|----------------|
| al a つ C ≠<br>File Home View | D              | Untitled - Paint                             |                | - 🗆 💌          |
| Cite pard                    |                | → → Outline →<br>→ → ▲ Fill → Size<br>Shapes | Color 2 Colors | Edit<br>colors |
| Α                            |                |                                              |                |                |
| B C                          |                |                                              |                |                |
|                              |                |                                              |                |                |
|                              |                |                                              |                |                |
|                              | -              |                                              |                |                |
|                              | a              |                                              |                |                |
| + 10                         | 1⊑ 819 × 460px |                                              | 100% 🕞         |                |

## Q16- Match the correct word to the correct place in the picture

## Q17- match the words to the correct picture

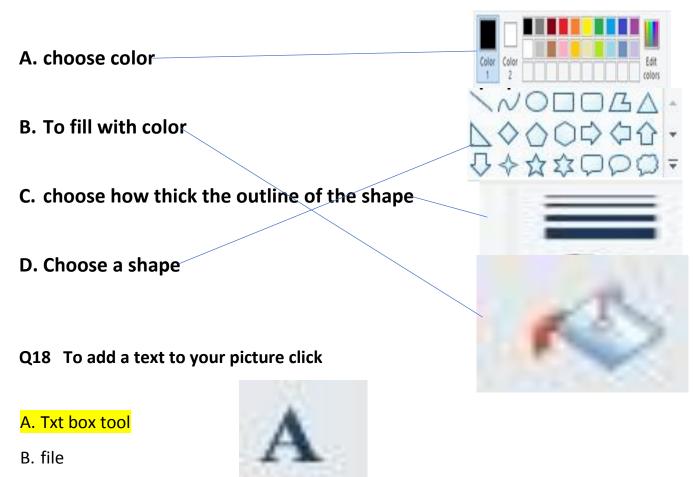

C. Eraser

D. line

## Q19- To make your picture bigger click

- A. shapes
- B. Magnifier tool
- D. click text tool
- E. click font

## Q20- To save your picture you click file then

- A. new
- B. open
- C. save as
- D. close

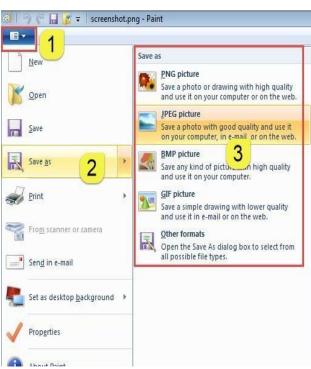

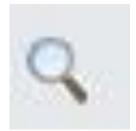